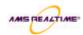

# Microsoft Project 98 Fundamentals - Course Outline

# Session objectives

### Session 1 - Introduction

- o Introduction & Orientation
- o Install Microsoft Project
- Start Microsoft Project
- o Understand the Start-up Screen
- Understand the Default Screen
- Use the Selection Bars
- o Format the Gantt Timescale
- Edit Gridlines

- Create a new project
- Understand the Tools/Option menu
- o Open existing projects
- Save files
- o Discard changes
- o Close Microsoft Project
- Use the different Help features

# Session 2 - Calendars

- Understand the different Calendar types
- o Change the Calendar Microsoft Project default
- Modify the working and nonworking time of existing calendars
- o Understand the different calendar legends
- o Create a new Calendar

# Session 3 - Tasks

- Create new Tasks
- Edit tasks details
- o Move tasks around in a plan
- Undo changes to the plan

- o Delete Tasks
- Insert Tasks
- o Change task Bar Styles
- o Create Milestones

## Session 4 - Task Relationships

- o Understand the eight different Relationship types
- o Link Tasks
- Delete Links
- o Change a task relationship
- Understand Lagging
- Understand the different task Constraints
- Create Summary tasks
- Outline a project
- o Collapse and expand a project
- Understand and view Outline numbers and Work Breakdown Structure
- Understand and view the Critical Path

# Session 5 - Resources

- Create resources
- Understand the resource detail
- Understand the three different task types
- o Define a task type
- Assign resources by dragging
- Assign resources to multiple tasks
- o Remove resource assignments
- o Replace resource assignments
- o Understand the Resource Sheet view
- Delete resources
- o Create and assign a resource calendar

#### Session 6 - Resource Overallocation

- Understand Resource Overallocation
- View overallocated resources

# **Session 7 - Tracking Progress**

- Save a Baseline
- View Baselines in Task Sheet and Gantt Chart views
- o Track the project Progress
- o Change the current date

- Manually correct resource overallocations using 3 different methods
- Update the schedule by amending the Percentage Complete, Updating the Tasks and Schedule and Rescheduling Work
- Create Split Task
- Use the Tracking Gantt view

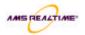

# Session 8 - Analysis

- Understand the different Task and Resource Views
- Select and use views
- Use Split screen views
- o Understand the different Task and Resource tables
- Select and use tables

- Create and modify tables
- Understand the different Task and Resource filters
- Apply standard filters
- Turn off filters 0
- Understand how to use AutoFilters
- Create a new filter from an existing filter and from scratch

# Session 9 - Printing & Reporting

- View reports and information through Print Preview
- Changing the Page Setup
- o Print a view or report

- **Produce Standard Reports**
- Create new task, resource, calendar and Crosstab reports.
- Customise existing reports

### Session 10 - Scenario exercice

 Pull together and begin to integrate what has be learned throughout the course via practical application

## Session 11 - Client objectives review and feedback

- Review what has been learned over the two o Evaluate the course days in relation to the objectives documented at the start of the course